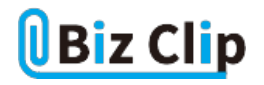

## **時短エクセル(第73回)**

## **エクセルの表に名前を付けるとリスト作成や関数がラクになる!**

2023.12.04

エクセルには、表の任意の範囲に「名前を付ける」という機能がある。この機能を使うと、関数を利用するときに式が簡素化 され分かりやすくなる。また、データの入力規則のリストにも設定できるため、いちいち入力する手間が省ける。

**セル範囲に名前を付ける**

セル範囲に名前を付ける方法は至って簡単だ。名前を付けたい範囲を指定して「名前ボックス」に任意の名前を入力すれ ばよい。

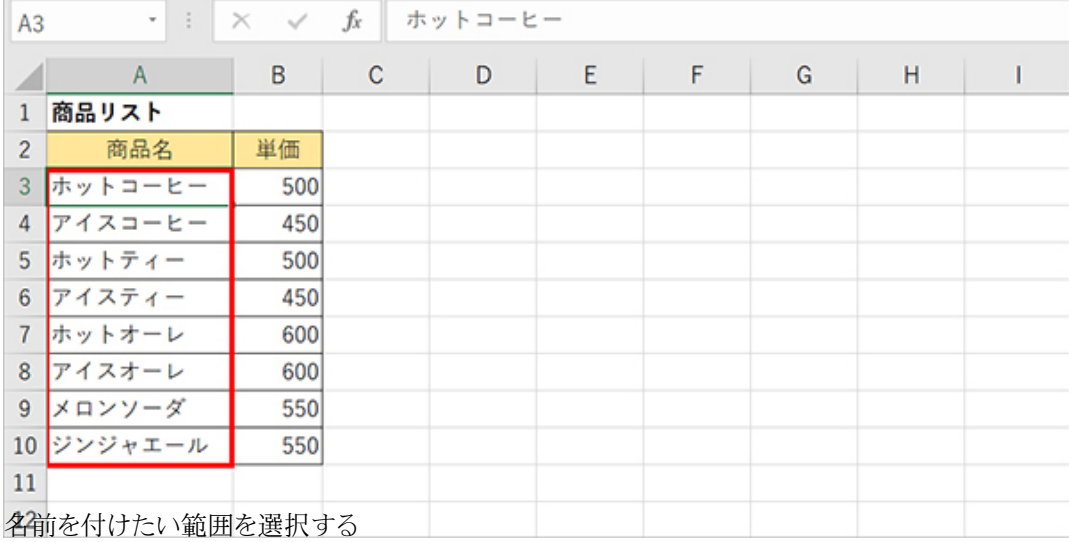

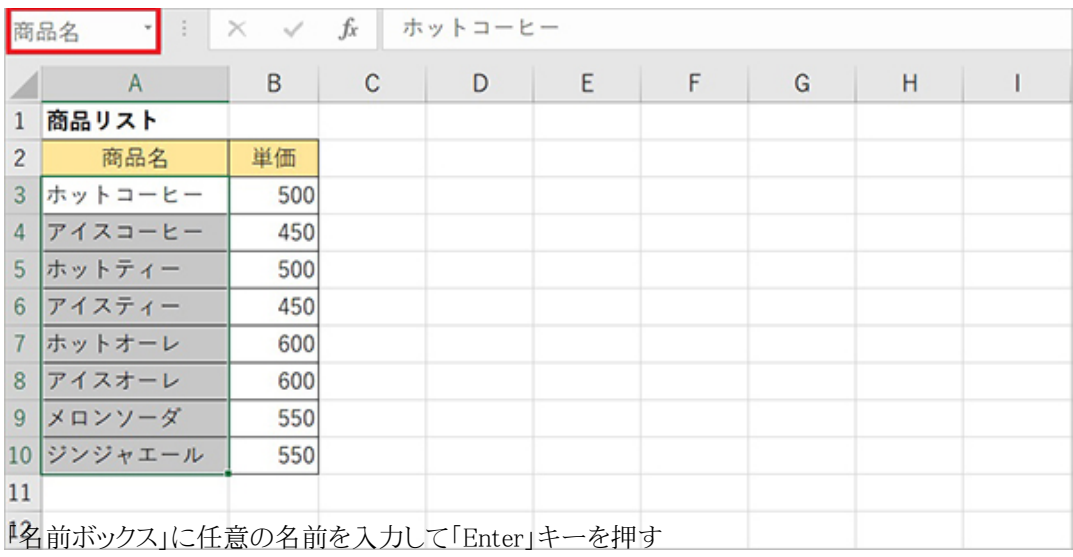

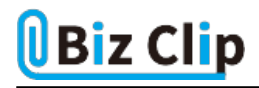

## **「データの入力規則」のリスト設定を簡単に**

セル内の入力を特定のリスト内からプルダウンで選択できるようにするとき、「データの入力規則」を使う方法がある。そのリ ストを設定するには、「ホットコーヒー,アイスコーヒー,…」といったように、カンマで区切ってリスト用データを列記する必要が あるが、先ほど設定した名前を使うと簡単に設定できる。

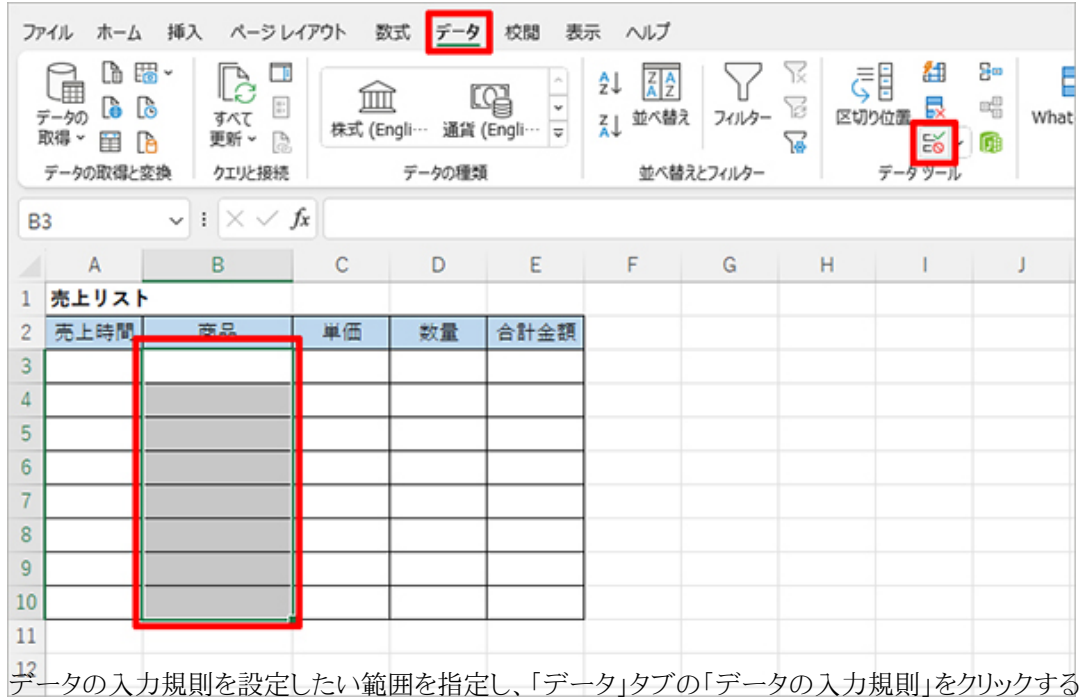

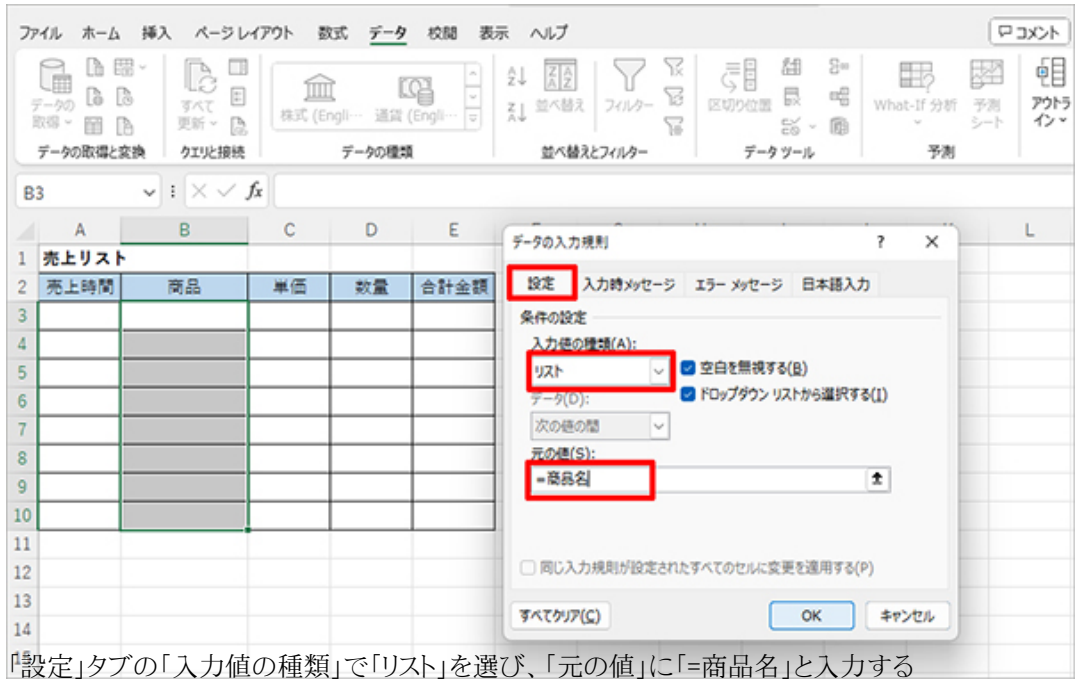

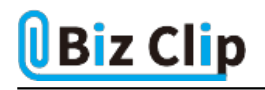

先ほど付けた名前の前に「=」を付けるだけでよい。一つひとつ入力するよりもかなり効率的だ。なお、プルダウンを設定した いシートと、商品名が記載されているシートが違うシートでも問題ない。ここでは「商品リスト」シートにリストがあり、「売上リス ト」シートに売り上げを記録するようになっている。

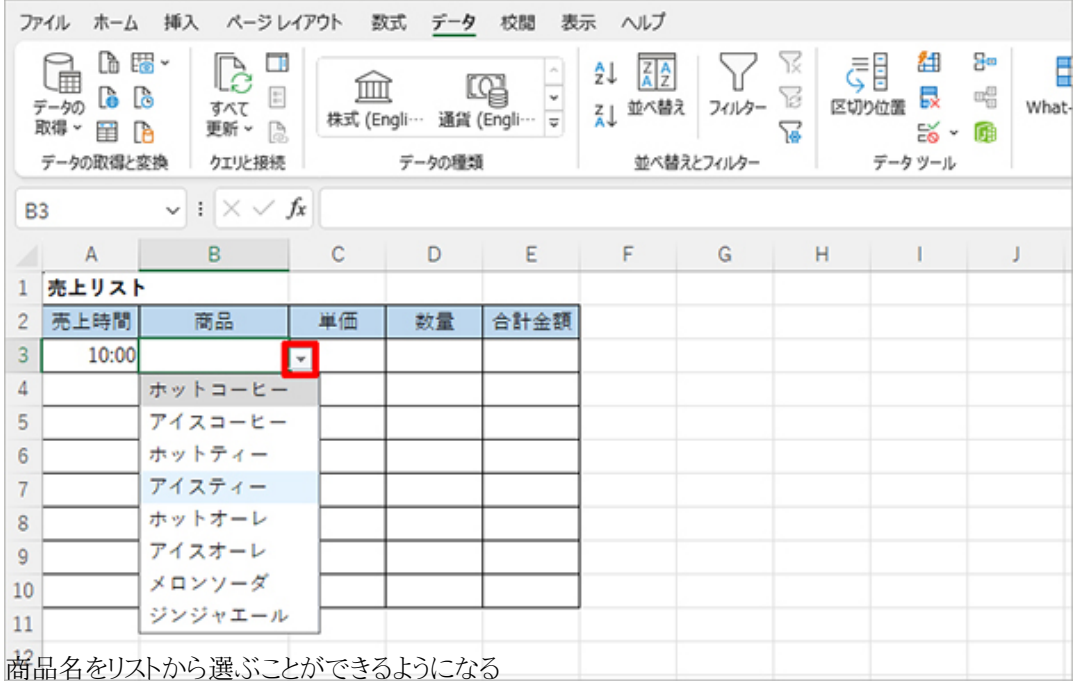

**VLOOKUP関数と組み合わせる… 続きを読む**